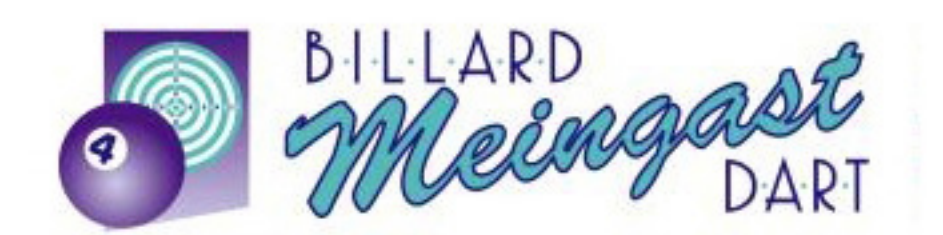

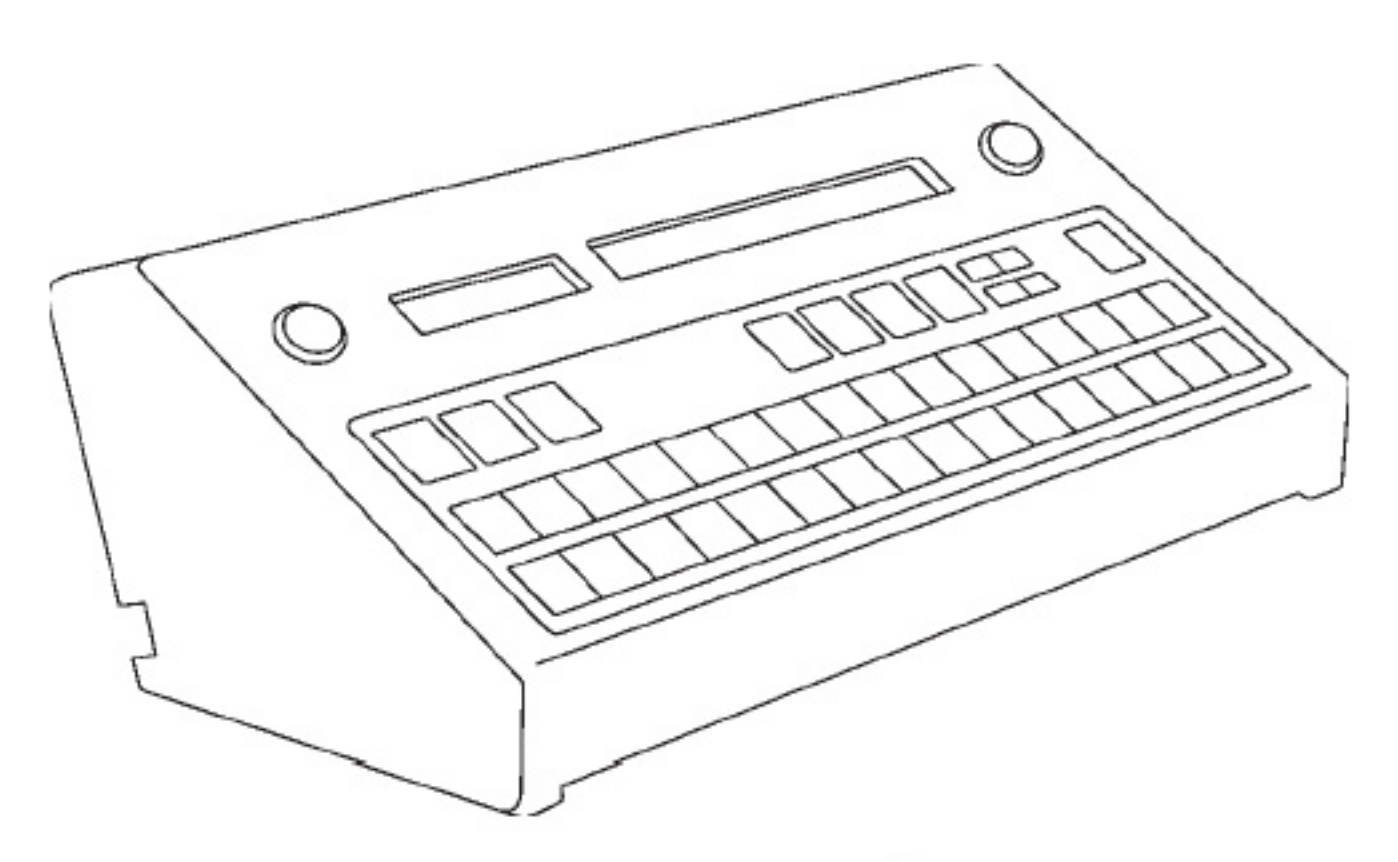

HANDBUCH MICRO32 UND ZUBEHÖR

# **DEUTSCH**

# **ANMERKUNG ZUR INSTALLATION**

### **VORSICHT: VOR DEM ENTFERNEN DER HÜLLE DIE ANSCHLUSSPANNUNG UNTERBRECHEN.**

MICR<sub>O32</sub>

Speisung: 230 Vac, 50-60 Hz, 50 mA MAX. Primäre Schmelzsicherungen: 2 x T 315mA, 250Vac. Gerät: I Klasse.

**Sicherstellen, dass die Steckdose für die Stromzuführung mit Erdungsleitung versehen ist.** 

# **PROGRAMMIERUNG MICRO32**

Verbinden Sie den Netzstecker mit einer 230 Vac-Steckdose und schalten sie dann mit der Taste ON/OFF ein. Vor der Inbetriebnahme sollte die gesamte Programmierung durchgeführt werden, damit die gewünschten Funktionen befähigt sind. Hier eine Tabelle mit allen Programmierungsschritten, die nachstehend im Einzelnen beschrieben werden:

P.01 SPRACHE P.02 GELDEINHEIT P.03 BEFÄHIGUNG LEITUNG BAR

P.04 GESAMTSUMMEN SPIEL P.05 GESAMTSUMMEN BAR (ZECHE) P.06 GESAMTWERTE "NICHT NULLSTELLBAR" P.07 SERVICE \*\*\* SPIEL GESAMT P.08 SERVICE \*\*\* BAR GESAMT (ZECHE)

- P.10 AUSDRUCK DER GESAMTEN PROGRAMMIERUNG
- P.1 1 BEFÄHIGUNG AUTOMATISCHER **BELEGAUSDRUCK**
- P.12 BEFÄHIGUNG AUSDRUCK VON ANFANGS UND ENDZEIT AUF DEM BELEG
- P.13 WAHL DER BILLIARDTISCHE MIT KUGELKONTROLLBOX
- P.14 PROGRAMMIERUNG VON WERBUNG AUF DEM BELEG

P.15 PROGRAMMIERUNG UHRZEIT UND DATUM P.16 KALIBRIEREN DER UHR

- P.17 BEFÄHIGUNG ZEITAUSSCHNITTE
- P.18 PROGRAMMIERUNG ZEITAUSSCHNITTE
- P.19 BEFÄHIGUNG CLUBTARIFE

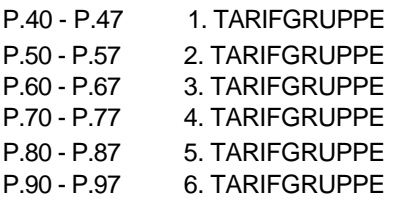

P.98 ZEIT, UM AUF DAS SPIEL ZU VERZICHTEN.

– Um Zugang zur Programmierung zu erhalten, wird der Schlüssel INSTALLATION in Pfeilrichtung gedreht. Auf dem roten Display erscheint P.01, was den ersten zu programmierenden Schritt anzeigt. Verwenden sie dieTasten UP und DOWN, um vorwärts oder rückwärts schreitend den zu programmirenden Schritt zu wählen und die Tasten (+) und (–), um den Wert eines jeden Schritts zu modifizieren.

# **P.01 SPRACHE.**

Verwenden Sie die Tasten (+) und (–), um die Sprache der auf dem rechten Display angezeigten Nachrichten zu wählen. Verwenden Sie die Taste UP, um zum nächsten Schritt zu gelangen.

# **P.02 GELDEINHEIT.**

Der Wert hängt von der Geldwährung des Landes und von der gewünschten Aufrundung des zu zahlenden Betrages ab. Die verfügbaren Werte sind: 0,05 0,10 0,20 0,50 1 2 5 102050 100. Beisp. für EURO 0,05 , USA 0,10 , RUßLAND 1 ,JAPAN 10.

### **P.03 BEFÄHIGUNG LEITUNG BAR.**

Das MICRO32 kann zur LEITUNG BAR befähigt werden. Dadurch wird es möglich, an einem Billiardtisch die Verzehrsummen der Spieler (Getränke, Toast usw.) gutzuschreiben. Bei Spielende wird der Betrag SPIEL, der Betrag BAR und deren Gesamtsumme angezeigt. Sie werden auch von Totalisatoren, getrennt für SPIEL und BAR, geleitet. Wird also die LEITUNG BAR gewünscht, geben Sie mit der Taste (+) YES ein. Im nachfolgenden Kapitel "FUNKTIONSABLAUF" wird erklärt wie die Belastung des Verzehrs durchgeführt wird (einfach und schnell).

# **P.04 GESAMTSUMMEN SPIEL.**

Es wird die Gesamtumme aller Spiele der 32 Billiardtische und desweiteren Uhrzeit und Datum angezeigt, zu dem die letzte Nullstellung erfolgt ist. Um die Gesamtspielsumme eines jeden Billiardtisches zu sehen, ist es ausreichend die entsprechende Nummer gedrückt zu halten. Drücken Sie PRINT, um den Spielbericht aller Tische auszudrucken. Die Tische mit dem Wert Null werden nicht ausgedruckt. Um alle Gesamtspielsummen der 32 Billiardtische zu nullen, drücken Sie die Taste (–). Um mittels Drucker eine Graphik anzuzeigen, die eine rasche Vergleichsübersicht zwischen den Gesamtsummen erlaubt, wird die Taste MEMORY-LAST-STOP gedrückt.

# **P.05 GESAMTSUMMEN BAR (ZECHE).**

Dieser Schritt wird übersprungen, sofern die Leitung Bar unter P.03 nicht befähigt wurde. Er ist gleich dem Schritt P.04, bezieht sich jedoch auf die Gesamtsummen BAR.

#### **P.06 GESAMTWERTE "NICHT NULLSTELLBAR".**

Die angezeigten Gesamtwerte dienen nur als weitere Kontrolle. Das Nullen der GESAMMTSUMMEN NICHT NULLSTELLBAR ist nur möglich, wenn aufeinanderfolgend und innerhalb von 3 Sekunden die folgenden Tasten gedrückt werden: START, BAR, STOP.

### **P.07 SERVICE \*\*\* SPIELGESAMTSUMME.**

Ist ein weiterer Zahler der einkassierten Spielsummen, der nützlich ist, falls Angestellte im Betrieb arbeiten. Zu diesem Zähler erhält man auch mit dem Schlüssel SERVICE Zugang, der den Angestellten übergeben wird. Bei Schichtwechsel kann der ausscheidende Angestelle seine Gesamteinnahme sehen, diese mit der Taste PRINT ausdrucken und danach mit der Taste (–) nullen. Bei der Nullstellung werden Uhrzeit und Datum registriert. Zur einwandfreien Leitung des Personals, bei Schichtwechsel: 1) mit dem Schlüssel SERVICE den Betrag anzeigen; 2) PRINT drücken, um ihn auszudrucken; die Taste (–)

3)

drücken um zu nullen.

Verwenden der Taste UP, um zum nächsten Schritt zu gelangen.

#### **P.08 SERVICE \*\*\* BAR GESAMT (ZECHE).**

Dieser Schritt wird übersprungen sofern die Leitung Bar unter P.03 nicht befähigt wurde. Er ist gleich dem Schritt P.07, betrifft jedoch die Zeche.

#### **P.10 AUSDRUCK DER GESAMTEN PROGRAMMIERUNG.**

Ist der Drucker angeschlossen reicht es aus PRINT zu drücken, um den Stand aller Programmationsschritte für einen eventuellen Bericht, auszudrucken.

#### **P.11 BEFÄHIGUNG AUTOMATISCHER BELEGAUSDRUCK.**

Bei YES erfolgt der Belegausdruck, wenn bei Spielende ein STOP des betreffenden Tisches durchgeführt wird. Bei NO erfolgt der Ausdruck nur, falls nach dem STOP der Nummer auch PRINT gedrückt wird.

#### **P.12 BEFÄHIGUNG AUSDRUCK VON ANFANGS UND ENDZEITEN AUF DEM BELEG.**

Bei YES erscheinen auf dem Beleg die Anfangs - und Endzeiten des Spiels. Werden die Uhrzeiten nicht angezeigt, wird eine Reihe weniger ausgedruckt.

### **P.13 WAHL DER BILLIARDTISCHE MIT KUG ELKONTROLLBOX.**

Das MICRO32 kann mit 2 CONTROL-BALL verbunden werden, jeder der beiden kontrolliert das Vorhandensein der Kugeln für 4,8 oder 16 Billiardtische, die in den entsprechenden BOX enthalten sind. Bei diesem Programmierungsschritt wird festgelegt, welche Billiardtische eine BOX zur Kugelkontrolle haben. Wird eine numerierte Taste gedrückt, kann das entsprechende leuchtende Led ein - oder ausgeschaltet werden, um festzulegen, wenn eingeschaltet, ob der entsprechende Billiardtisch die Kugel-BOX hat. Für die Verbindungen der BOX siehe das entsprechende Kapitel bezüglich der Installation des CONTROL-BALL.

#### **P.14 PROGRAMMIERUNG VON WERBUNG AUF DEM BELEG.**

Wird der Drucker verwendet, kann in der ersten Reihe eines jeden Beleges eine Nachricht eingegeben werden (Name des Lokals, Telefon usw.). Verwenden der Tasten (+) und (–) um den Cursor vorwärts oder rückwarts zu bewegen. Mit den Tasten, die von 1 bis 32 numeriert sind, können die Buchstaben eingegeben werden, die seitlich der roten Leds in klein angegeben sind. Die Taste 32 (SPACE) fügt einen Freiraum ein. Die Taste 31 schaltet von Groß- auf Kleinschreibung um. Wird wiederholt ENTER gedrückt, sieht man das alternierende Einschalten eines Teils der Tasten. Sind die ersten 10 Tasten eingeschaltet, können auf der Nachricht Nummern anstelle von Buchstaben eingegeben werden . Wird dieser Ausdruck nicht gewünscht, werden alle Buchstaben in der Reihe mit SPACE (32) gelöscht.

#### **P.15 PROGRAMMIERUNG UHRZEIT UND DATUM.**

Mit diesen Schritt kann die innere Uhr programmiert werden. Der leuchtende Wert kann mit den Tasten (+) und (–) verändert werden. Mit der Taste ENTER wählt man, welcher Wert geändert wird.

#### **P.16 KALIBRIEREN DER UHR.**

Die Uhr des MICRO32 wird im Werk kalibriert. Sollte sie aus irgendeinem Grund nicht genau gehen, kann sie bei diesem Schritt kalibriert werden. Mit den Tasten (+) und (–) kann die Präzision mit Einheiten von 10 Sek. im Monat sind.

Zuerst wir mit einem Präzisionsuhrzeitsignal überprüft, um wieviele Sekunden die Uhr in einem Monat vor- oder nachgeht. Nehmen wir an, die Uhr des MICRO32 geht um 37 Sek. im Monat vor, also muß viermal die Taste (–) gedrückt werden, um um 40 Sek. im Monat zu verlangsamen. Nicht vergessen, nach erfolgter Kalibrierung die genaue Uhrzeit zu programmieren (P.15).

### **P.17 BEFÄHIGUNG ZEITAUSSCHNITTE.**

Wird gewünscht, daß sich die Tarife automatisch zu bestimmten Zeiten der Woche ändern, programmieren Sie YES. Die Werte der 3 möglichen Tarife und der Änderungszeiten (ZEITAUSSCHNITTE) werden in aufeinanderfolgenden Schritten programmiert.

Werden die Zeitausschnitte nicht befähigt, bleibt der Zeittarif stabil und ändert sich nicht mit den Uhrzeiten. Der TARIF 1 oder der TARIF 1 CLUB bleiben stets aktiv, wenn ein START-CLUB erfolgt ist.

### **P.18 PROGRAMMIERUNG ZEITAUSSCHNITTE.**

Diese Phase wird übersprungen, sofern bei Schritt P.17 die Zeitausschnitte nicht befähigt wurden.

Die Programmierung aller Zeiten, zu denen eine Tarifänderung erfolgen soll, erfordert etwas Zeit, da die ganze Woche, Tag für Tag zurückgelegt werden muß. Aus diesem Grund ist es vorteilhaft, wenn sie beginnend bei Montag, die Zeiten auf ein Blatt schreiben, zu denen eine Tarifänderung erfolgen soll und welcher der 3 verfügbaren Tarife zu jeder der besagten Zeiten in Funktion tritt. Die 3 Tarife heißen TARIF 1, 2, 3 und ihr Wert wird später programmiert.

Die möglichen Uhrzeiten sind von einer halben Stunde zur nächsten. Wie auf dem Display angezeigt, beginnt man bei Montag um Null Uhr. Neben der Uhrzeit wird der Tarif angezeigt, der zu diesem Zeitpunkt in Betrieb ist. Unter Venwendung der Tasten 1, 2 und 3 kann man den Tarif verändern. Nach der Entscheidung des Tarifs um Null Uhr am Montag, schreitet man die Zeit von einer halben Stunde zur nächsten mit der Taste (+) vor (oder zurück mit der Taste (–)), kontrollierend daß der eingegebene Wert gleich bleibt, bis die neue Uhrzeit erreicht wird, zu welcher der Tarifwechsel erfolgen soll. Verwenden Sie wieder die Tasten 1, 2 oder 3, um den neuen Tarif zu wählen und danach fahren Sie mit den Zeiten fort. Nach 23:30 Uhr am Montag gelangt man zu Null Uhr am Dienstag und immer so weiter bis um 23:30 Uhr am Sonntag. Um mit den Zeiten beschleunigt vorwärts oder rückwarts zu schreiten, halten sie die Tasten (+) und (–) gedrückt. Nach Beendigung, können Sie das Ganze mit der Taste ENTER kontrollieren, die es ermöglicht, die Zeit einer jeden Tarifänderung anzuzeigen. Mit der Taste PRINT, können Sie einen Beleg aller Zeitausschnitte erhalten.

# **P.19 BEFÄHIGUNG CLUBTARIFE.**

Dient der Befähigung oder dem Ausschluß der Clubtarife, falls oder nicht eine Leitung von Clubmitgliedern zu reduzierten Tarifen erfolgen soll. Falls nicht befähigt, funktioniert die Taste START-CLUB nicht.

### **VORWORT ZUR TARIFPROGRAMMIERUNG**

Es gibt 7 Tarife, die in einem Tisch aufgenommen werden können und das sind: 1 Mindestspielbetrag, 3 Zeittarife plus der 3 entsprechenden Clubtarife.

Die 7 Tarife bestimmen eine TARIFGRUPPE. Es können 6 Tarif GRUPPEN programmiert werden und man kann festlegen, welche Tische einer jeden GRUPPE zugeordnet

geändert werden. 1 4

Sind zum Beispiel alle Tische in Betrieb, ist es ausreichend für die selben Tarife eine einzige Tarifgruppe zu programmieren und dieser Gruppe alle Tische zuzuordnen.

Die 3 Zeittarife wechseln automatisch zu den bereits bei Schritt P.18 festgelegten Zeiten. Ist ein START-CLUB erfolgt, sind anstelle derer die 3 entsprechenden CLUBTARIFE aktiv. Wurden die Zeitausschnitte bei Schritt P.1 7 ausgeschlossen, ist stets der TARIF 1 oder TARIF 1 CLUB aktiv. Unter P.19 können auch die CLUBTARIFE ausgeschlossen werden. Die Schritte übersprungen, die der Programmierung der ausgeschlossenen Tarife dienen.

### **1. TARIFGRUPPE**

#### **P.40 1. GRUPPE MINDESTSPIELBETRAG.**

Der Mindestspielbetrag ist für die Fälle nützlich, in denen die Spieler die Billiardtische für kurze Zeit beanspruchen. Für die Programmierung siehe Schritt P.41.

#### **P.41 1.GRUPPE TARIF 1.**

Um den Betrag einzugeben, verwenden Sie die von 1 bis 12 numerierten, eingeschalteten Tasten (siehe die Schriften über diesen Tasten). Die Taste 14 (CANC.) löscht bei Fehleingabe. Nach Eingabe des Betrags, mit der Taste ENTER bestätigen. Auch die Tasten (+) und (–) können verwendet werden, um den Betrag zu erhöhen oder zu erniedrigen.

#### **P.42 1. GRUPPE TARIF 2.**

Diese Phase wird übersprungen, wenn bei Schritt P.1 7 keine Zeitausschnitte befähigt wurden. Für die Programmierung siehe Schritt P.41.

#### **P.43 1. GRUPPE TARIF 3.**

Diese Phase wird übersprungen, wenn bei Schritt P.1 7 keine Zeitausschnitte befähigt wurden. Für die Programmierung siehe Schritt P.41.

#### **P.44 1.GRUPPE TARIF 1 CLUB.**

Diese Phase wird übersprungen, sofern unter Schritt P.19 keine Clubtarife befähigt wurden.

Für die Programmierung siehe Schritt P.41.

#### **P.45 1. GRUPPE TARIF 2 CLUB.**

Diese Phase wird übersprungen, sofern unter Schritt P.1 7 keine Zeitausschnitte befähigt wurden oder wenn unter Schritt P.19 keine Clubtarife befähigt wurden. Für die Programmierung siehe Schritt P.41.

#### **P.46 1. GRUPPE TARIF 3 CLUB.**

Diese Phase wird übersprungen, sofern unter Schritt P.1 7 keine Zeitausschnitte befähigt wurden oder wenn unter Schritt P.19 keine Clubtarife befähigt wurden. Für die Programmierung siehe Schritt P.41.

### **P.47 FESTLEGUNG DER TISCHE MIT TARIFEN DER 1. GRUPPE.**

Es wird entschieden, welche Tische mit den Tarifen der 1. Gruppe funktioneren werde. Wird eine numerierte Taste gedrückt, kann das entsprechende leuchtende Led einoder ausgeschaltet werden, um festzulegen, wenn eingeschaltet, ob der entsprechende Tisch mit den Tarifen der 1. GRUPPE funktionieren wird.

- **P.50 2. GRUPPE MINDESTSPIELBETRAG**
- **P.51 2. GRUPPE TARIF 1**
- **P.52 2. GRUPPE TARIF 2**
- **P.53 2. GRUPPE TARIF 3**
- **P.54 2. GRUPPE TARIF 1 CLUB**
- **P.55 2. GRUPPE TARIF 2 CLUB**
- **P.56 2. GRUPPE TARIF 3 CLUB P.57 FESTLEGUNG DER TISCHE MIT** 
	- **TARIFEN DER 2. GRUPPE**
- **P.60 3. GRUPPE MINDESTSPIELBETRAG**
- **P.61 3. GRUPPE TARIF 1**
- **P.62 3. GRUPPE TARIF 2**
- **P.63 3. GRUPPE TARIF 3**
- **P.64 3. GRUPPE TARIF 1 CLUB**
- **P.65 3. GRUPPE TARIF 2 CLUB**
- **P.66 3. GRUPPE TARIF 3 CLUB**
- **P.67 FESTLEGUNG DER TISCHE MIT TARIFEN DER 3. GRUPPE.**
- **P.70 4.GRUPPE MINDESTSPIELBETRAG**
- **P.71 4. GRUPPE TARIF 1**
- **P.72 4. GRUPPE TARIF 2**
- **P.73 4. GRUPPE TARIF 3**
- **P.74 4. GRUPPE TARIF 1 CLUB**
- **P.75 4. GRUPPE TARIF 2 CLUB**
- **P.76 4. GRUPPE TARIF 3 CLUB P.77 FESTLEGUNG DER TISCHE MIT TARIFEN DER 4. GRUPPE**
- **P.80 5. GRUPPE MINDESTSPIELBETRAG**
- **P.81 5. GRUPPE TARIF 1**
- **P.82 5. GRUPPE TARIF 2**
- **P.83 5. GRUPPE TARIF 3**
- **P.84 5. GRUPPE TARIF 1 CLUB**
- **P.85 5. GRUPPE TARIF 2 CLUB**
- **P.86 5. GRUPPE TARIF 3 CLUB P.87 FESTLEGUNG DER TISCHE MIT TARIFEN DER 5. GRUPPE**
- **P.90 6. GRUPPE MINDESTSPIELBETRAG**
- **P.91 6. GRUPPE TARIF 1**
- **P.92 6. GRUPPE TARIF 2**
- **P.93 6. GRUPPE TARIF 3**
- **P.94 6. GRUPPE TARIF 1 CLUB**
- **P.95 6. GRUPPE TARIF 2 CLUB**
- **P.96 6. GRUPPE TARIF 3 CLUB P.97 FESTLEGUNG DER TISCHE MIT TARIFEN DER 6. GRUPPE**

# **P.98 ZEIT, UM AUF DAS SPIEL ZU VERZICHTEN.**

Es ist möglich eine Zeit von 0 bis 300 Sek. zu programmieren, damit, sofern vom Moment START bis zu dem von STOP diese Zeit nicht abgelaufen ist, dem Spieler, der auf das Spiel verzichtet hat, kein zu zahlender Betrag belastet wird. Um die gewünscht Zeit einzugeben werden die Tasten (+) und (–) verwendet.

# **FUNKTIONSABLAUF MICRO32**

Vor der Anwendung ist es ratsam, daß die Programmierung so erfolgt ist, daß alle in Betracht kommenden Funktionen befähigt sind.

Führen sie den Stecker in eine 230Vac Steckdose ein und schalten Sie der Taste ON/OFF ein, Bei Fehlen von elektrischer Energie können Sie MICRO32 einschalten, indem sie mit einer Kugelschreiberspitze BATTERY drücken, dies im Inneren des Lochs, das seitlich von ON/OFF liegt. Die innere Batterie (2 herkömmliche 9 Volt Batterien) hat eine Lebensdauer, die von der Verwendung abhängig ist, das bedeutet, unter mittleren Umständen, hält sie mehr als 5 Jahre.

Diese Batterie dient NICHT dazu, die Daten zu speichern, sondern ausschließlich um die Anzeige der Beträge zu ermöglichen, sofern ein elektrischer Blackout auftritt.

Um das Zählen zu beginnen, drücken Sie START und dann die Nummer des betreffenden Tisches. Das selbe gilt für START-CLUB, für eventuelle Clubmitglieder. Auf der numerierten Taste leuchtet das Led auf, um anzuzeigen, daß es sich im Zählzustand befindet. Erfolgt das Zählen durch Clubtarif, zeigt das Led ein leichtes Flimmern. Nach dem Steuern von Start, kann innerhalb von einer Minute auf START-CLUB oder vice-versa umgeschaltet werden.

Ist die Leitung Bar befähigt (Programmierung Schritt P.03), kann der Verzehr an einem sich im Spiel befindlichen Tisch bleastet werden, indem BAR und danach die entsprechende Nummer gedrückt wird. Danach wird det Betrag unter Verwendung der leuchtenden numerierten Tasten eingegeben, unter Beobachtung der Schriften "über" diesen Tasten. Mit den Tasten von 1 bis 12 wird der Betrag eingegeben. Die Taste CANC. (14) löscht bei Fehleingabe. Die Taste REP. (15) ermöglicht, den eingegebenen Betrag mehrmals zu wiederholen, wenn Verzehr gleichen Wertes serviert wird. Die Taste (+) (16) addiert mehrere Beträge auf.

Abschliessend ENTER drücken, um alles zu bestätigen.

Während des Zählens kann man den bis zum derzeitigen Zeitpunkt angewachsenen Betrag eines Tisches sehen, indem einfach dessen Nummer gedrückt wird, danach kann man durch Drücken von PRINT ausdrucken (sofern der Drucker angeschlossen ist). Es wird auch die Anfangszeit angezeigt. Gab es mehr BAR-Verzehr, kann man dies sehen, indem am rechten Display wiederholt die Taste (+) gedrückt wird.

Bei Spielbeendigung wird, um das Zählen zu beenden, STOP gedrückt und danach die entsprechende Nummer. Auf dem roten Display erscheint der Gesamtbetrag und aut dem rechten Display werden der Spielbetrag und der Verzehrbetrag angezeigt. Ist der Drucker angeschlossen, wird der Beleg ausgedruckt, sofern dies bei der Programmierung unter Schritt 11 befähigt wurde.

Wird STOP an einem Tisch gesteuert, der die Kugelkontrolle hat, ohne daß sich diese an ihrem Platz befinden, wird der STOP akzeptiert, es erfolgt jedoch ein automatischer Neubeginn. Dies ist nützlich, um den Spielerwechsel zu ermöglichen, ohne daß die Kugeln an ihren Platz zurückgebracht werden müssen. In diesem Fall ist der erneute Beginn nicht CLUB, aus diesem Grund, falls der beginnende Spieler Clubmitglied sein sollte, verbleibt eine Minute, um START-CLUB und danach die Tischnummer zu drücken.

Mit der Taste MEMORY-LAST-STOP und darauffolgend mit der Nummer des entsprechenden Tisches, beginnt ein neues Zählen.

Durch Drehen des Schlüssels INSTALLATION gelangt man in die Programmierung und zur Anzeige der Totalisatoren. Siehe Kapitel "PROGRAMMIERUNG" für die ausführliche Beschreibung. Die Totalisatoren werden von Schritt P.04 bis P.08 angezeigt. Verwenden der Tasten UP und DOWN, um zu diesen Schritten zu gelangen.

Durch Drehen des Schlüssels SERVICE gelangt man zu 2 Service-Totalisatoren für die Angestellten. Siehe Schritte P.07 und P.08 im Kapitel "PROGRAMMIERUNG".

### **BEFESTIGUNG AN DER WAND.**

**Vor Öffnen des MICRO32 stets Netzstecker ziehen.** Lösen Sie die beiden Schrauben an der Vorderseite, drehen Sie den Schlüssel INSTALLATION und ziehen sie ihn zu sich heran Lösen sie die beiden Verbinder auf der Karte und entfernen Sie die gesamte Vorderseite. Verwenden Sie die beiden Löcher an der Rückseite, um das Gerät an der Wand zu befestigen.

# **INSTALLATION** *DRUCKER*

Um den Drucker anzuschließen ist es ausreichend, den Verbinder mit der Steckdose PRINT zu verbinden, die sich auf der Rückseite des MICRO32 befindet. Als Anlage zum Drucker finden sie dessen Gebrauchsanweisung.

Der Drucker kann, außer für den Beleg, auch für das Ausdrucken eines Berichts aller Totalisatoren nützlich sein (siehe Schritte P.04 und P.05 der Programmierung), sowie für den Stand der Programmierung (Schritt P.10).

Desweiteren kann jede angezeigte Angabe durch Drücken der Taste PRINT ausgedruckt werden.

# **INSTALLATION** *CONTROL-LAMP* **ZUM EINSCHALTEN DER BELEUCHTUNG**

#### CONTROL-LAMP

Speisung: 230Vac, 50-60 Hz, 100 mA MAX. Last von Strom für jede Leitung von Leuchtern: 5 A MAX. Schmelzsicherungen für jede Leitung von Leuchtern Lampe: F 6,3A, 250Vac.

# **AUFMERKSAMKEIT: Vorher öffnen die Hülle, entfernen die Spannung zu Lampe Anlegen.**

Gerät: II Klasse.

Die CONTROL-LAMP ermöglicht das Ein- und Ausschalten der Leuchter, oder anderer elektrischen Last, abhängig vom Zustand der Tische.

Es gibt 3 Modelle der CONTROL-LAMP, um die Verwendung auf der Grundlage der zu verbindenden Lampen zu optimieren: für 4, 8 und für 16 Lampen.

Die CONTROL-LAMP kann bis zu einer Entfernung von 100 m vom MICRO32 aufgestellt werden. Als Zugabe erhalten sie ein dünnes Kabel mit einer Länge von 15 m. Für größere Entfernungen sind Verlängerungen erhältlich, oder es besteht die Möglichkeit das vorhandene Kabel abzuschneiden und es mit nur 2 Drähten zu verlängern, indem ein Draht an die beiden Zentralverbinder des Kabels angeschlossen wird und der zweite Draht an die beiden seitlichen Verbinder (das Kabel hat 4 Verbinder).

Auf der Rückseite des MICRO32 befinden sich zwei Buchsen, gekennzeichnet durch LAMP 1 und LAMP 2. Die erste betrifft die Tische von Nr. 1 bis Nr. 16, die zweite die Tische von Nr. 17 bis Nr. 32. Jeder dieser Buchsen kann ein CONTROL-LAMP angeschlossen werden, der je nach Bedarf unter den 3 lieferbaren Ausführungen gewählt wird (siehe ARTIKELNUMMERN).

Das Verbindungsschema wird in ABB. 1. angezeigt.

Aut der Karte der CONTROL-LAMP zeigt ein rotes Led an: *Led leuchtend:* Die Verbindung mit dem MICRO32 ist ok *Led stets eingeschaltet:* keine Verbindung mit dem MICRO32 vorhanden

*Led ausgeschaltet:* es fehlt die Versorgung zur CONTROL-LAMP oder es liegt ein Defekt vor.

# *DEUTSCH*

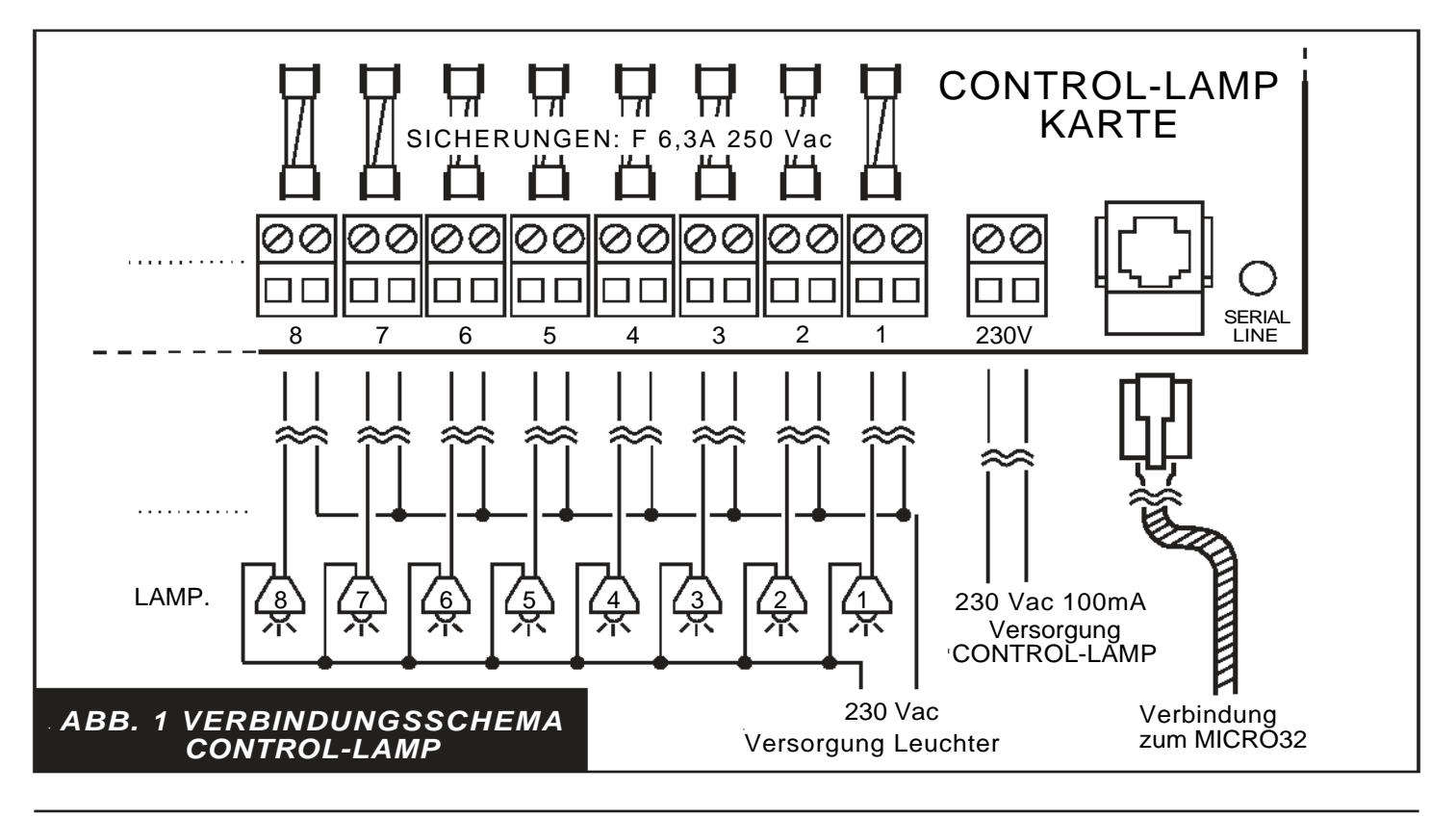

# **INSTALLATION** *CONTROL-BALL* **ZUR KUGELKONTROLLE**

#### CONTROL-BALL

Speisung: 230 Vac, 50-60Hz, 250 mA MAX. Primäre Schmelzsicherungen: T 315mA, 250Vac. Spannung für jeden Ausgang: 24 Vac. MAX Strom für jeden Ausgang: 2A AC für 40mSec ca.

### **VORSICHT: VOR DEM ENTFERNEN DER HÜLLE DIE ANSCHLUSSPANNUNG UNTERBRECHEN.**

Gerät: II Klasse.

Der CONTROL-BALL in den zwei Ausführungen, für 4, 8 und 16 Tische, kontrolliert das Dasein der Kugeln. Das Verbindungsschema wird in ABB. 2 angezeigt.

Mit dem CONTROL-BALL können 4, 8 oder 16 BOX verbunden werden (Kassetten), welche die Kugeln enthalten.

Das Gerät kann bis zu 100 m vom MICRO32 entfernt aufgestellt werden.

Als Zugabe erhalten Sie ein dünnes Kabel von 15 m.

Für größere Entfernungen sind Verlängerungen erhältlich oder das Kabel wird unter Berücksichtigung der Anweisungen verlängert wie die CONTROL-LAMP.

Auf der Rückseite des MICRO32 befinden sich zwei Buchsen, gekennzeichnet durch BALL 1 und BALL 2. Die erste betrifft die Tische von Nr. 1 bis Nr. 16, die zweite die Tische von Nr. 17 bis Nr. 32.

Bei der Programmierung des MICRO32, unter Schritt P.13 (siehe Kapitel Programmierung), muß spezifiziert werden, bei welchem Tisch gewünscht wird, das eine Kugelkontrolle erfolgt.

Die Verbindung vom CONTROL-BALL zu einer jeden BOX erfolgt mit nur 2 Drähten und in Niederspannung.

Desweiteren ensteht keinerlei Schaden aufgrund von Kurzschlüssen oder falschen Verbindungen. Die BOX ist ein robuster Behälter aus Metall, der eine

Schale mit allen Kugeln enthält. Die BOX öffnet sich nur, wenn ein Spielbeginn (START) durch das MICRO32 gesteuert wird und erlaubt dem Spieler somit die Schale zu entnehmen. Bei Spielende, wenn die Schale mit ALLEN Kugeln in die BOX zurückgeführt und die Tür geschlossen wurde (fehlt eine Kugel, schließt die Tür nicht), stoppt das MICRO32 die Zeitzählung und zeigt dem Benutzer das Spielende an, indem das rote Led auf der Taste des entsprechenden Tisches aufleuchtet.

Die 230 Vac-Versorgung des CONTROL-BALL muß sich auf der gleichen Versorgungsleitung des MICR032 befinden, sodaß beide sie mit dem gleichen Hauptschalter ein- oder ausgeschatet werden.

Die Kugel BOXEN, auch wenn sie mit einem getrennten System von 24 Volt funktioneren, sind im Inneren mit faston ausgestattet, zur Verbindung mit der Erdanlage.

Es sind BOXEN für alle Spieltypen erhältlich. Siehe Kapitel "ARTIKELNUMMERN".

Aut der Karte der CONTROL-BALL zeigt ein rotes Led an:

*Led leuchtend:* Die Verbindung mit dem MICRO32 ist ok *Led stets eingeschaltet:* keineVerbindung mit dem MICRO32 vorhanden

Led ausgeschaltet: es fehlt die Versorgung zur CONTROL-BALL oder es liegt ein Defekt vor.

Mit dem CONTROL-BALL können auch einfache Behälter verbunden werden, für Kugeln, bei denen das Herausziehen der Schale, das Öffnen eines Mikroschalters bewirkt.

# **DEUTSCH**

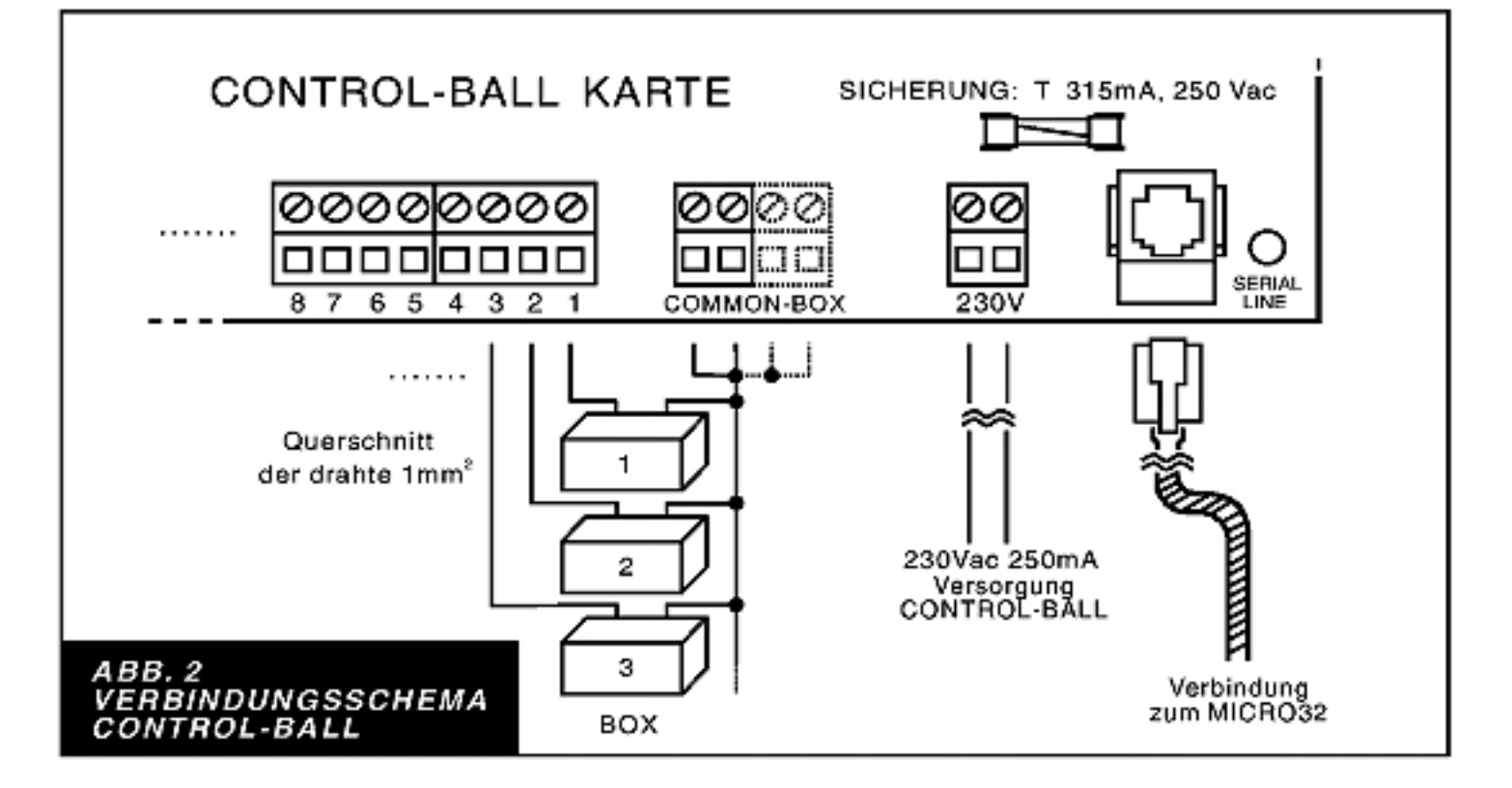

In diesem Fall erfolgt der Spielstart automatisch, sobald die Schale entnommen wird.

Wird gewünscht, daß dieser automatische START ein CLUB-Start ist, kann dies vor oder innerhalb von einer Minute nach dem Herausziehen der Schale durch Drücken von START-CLUB und danach der entsprechenden Nummer, gesteuert werden.

Die beiden Drähte des Mikro-schalters werden wie die beiden Drähte der BOX verbunden.

#### **ANMERKUNG**

Das Gehäuse von CONTROL-LAMP und CONTROL-BALL. sind in Material Klasse: IEC 650.

Schutz vor Kurzschluss und indirekten Kontakten für alle Geräte, falls nicht in der elektrischen Anlage vorhanden, sind Kundenseits zu besorgen.

Der Hersteller haftet nicht für Schäden, die durch unsachgemässe Behandlung an seinen Geräten entstehen.